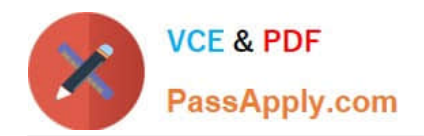

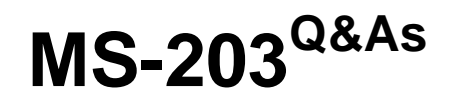

Microsoft 365 Messaging

# **Pass Microsoft MS-203 Exam with 100% Guarantee**

Free Download Real Questions & Answers **PDF** and **VCE** file from:

**https://www.passapply.com/ms-203.html**

100% Passing Guarantee 100% Money Back Assurance

Following Questions and Answers are all new published by Microsoft Official Exam Center

**C** Instant Download After Purchase

**83 100% Money Back Guarantee** 

- 365 Days Free Update
- 800,000+ Satisfied Customers

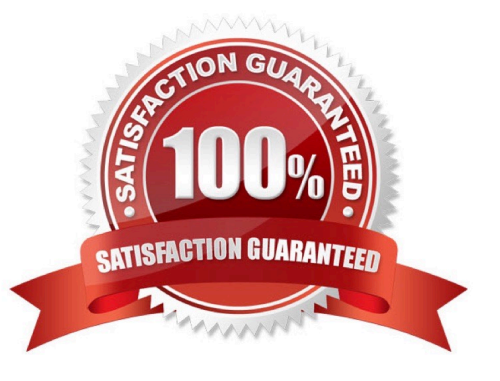

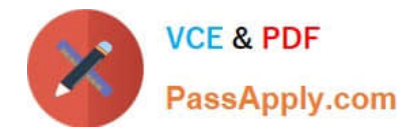

#### **QUESTION 1**

HOTSPOT

You have a Microsoft 365 E5 tenant that contains two Azure Active Directory (Azure AD) security groups named Finance and Marketing. The tenant contains the users and devices shown in the following table.

## **Answer Area**

## The email was not received from a known open relay:

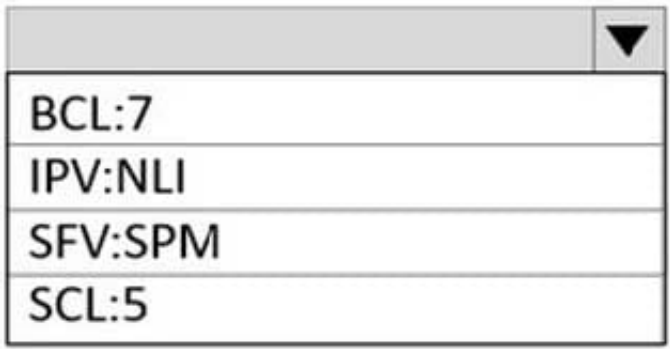

The message is from a bulk sender:

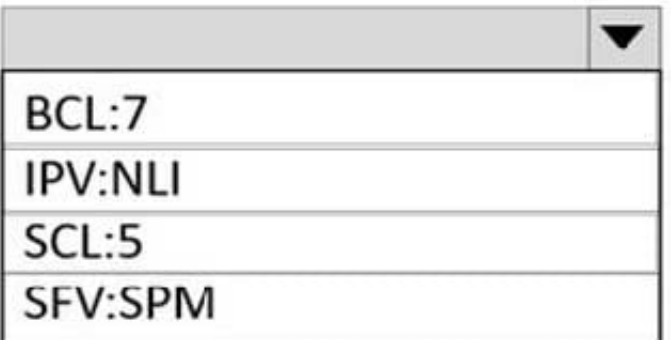

The devices are configured as shown in the following table.

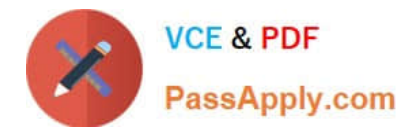

## **Answer Area**

## The email was not received from a known open relay:

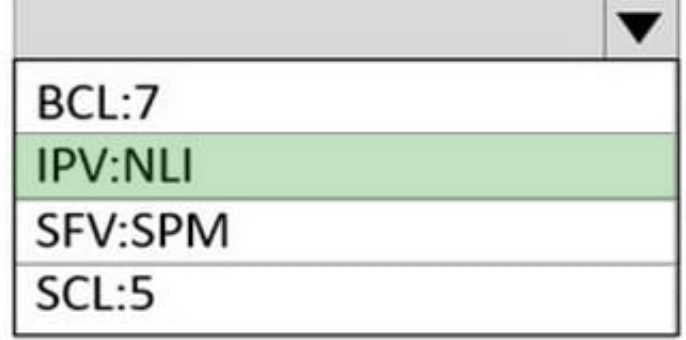

## The message is from a bulk sender:

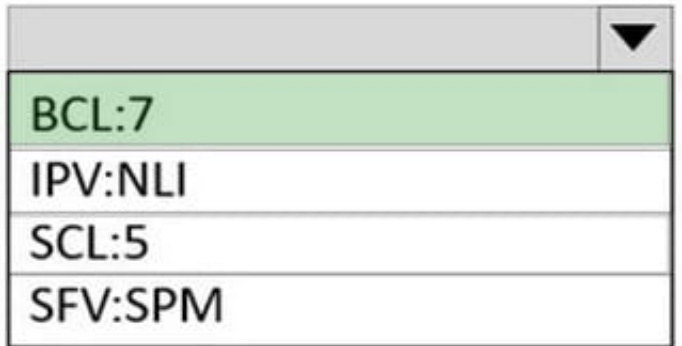

A conditional access policy is configured as shown in the following exhibit.

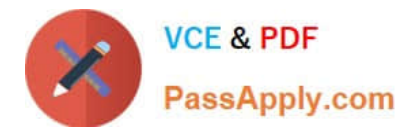

### **Answer Area**

### Group type:

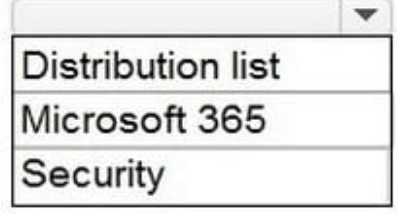

### Configuration:

## Add CustomerSupport as a member of the group. Assign the group the Contributor role for CustomerSupport. Configure the Send As settings. Configure the Send on Behalf settings.

From Microsoft Exchange Online PowerShell, you run the following cmdlet.

Set-OwaMailboxPolicy -Identity OwaMailboxPolicy-Default

-ConditionalAccessPolicy ReadOnly

All the users connect to Exchange Online by using Outlook on the web.

For each of the following statements, select Yes if the statement is true. Otherwise, select No.

NOTE: Each correct selection is worth one point.

Hot Area:

 $\checkmark$ 

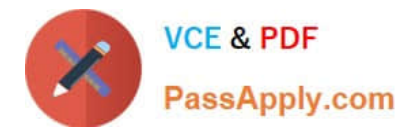

### **Answer Area**

Group type:

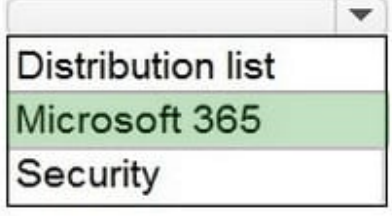

### Configuration:

Add CustomerSupport as a member of the group. Assign the group the Contributor role for CustomerSupport. Configure the Send As settings. Configure the Send on Behalf settings.

Correct Answer:

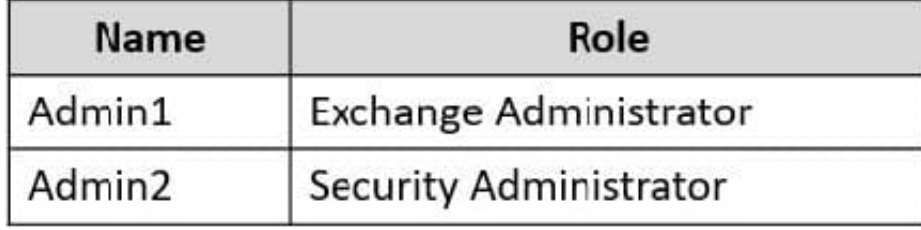

### **QUESTION 2**

You have a Microsoft Exchange Online tenant.

The tenant has the following Exchange ActiveSync configurations.

 $\overline{\mathbf{v}}$ 

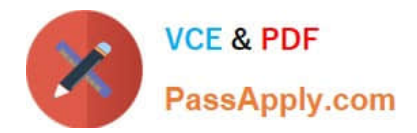

ConferenceRoom1

#### general

MailTip

**booking delegates** 

contact information

mailbox delegation

booking options

email address

Booking requests:

- $\boxdot$  Use customized setting to accept or decline booking requests
- $\Box$  Accept or decline booking requests automatically
	- $\Box$  Select delegates who can accept or decline booking requests

#### Delegates:

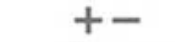

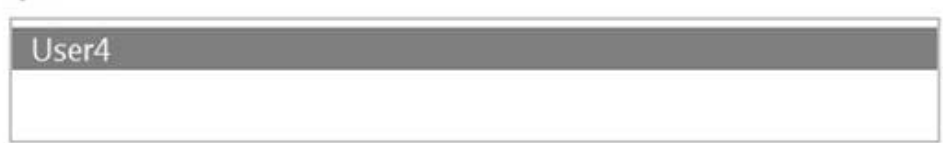

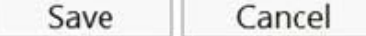

Which mail client can Android device users use?

A. both native Exchange ActiveSync clients and Microsoft Outlook for Android

- B. Microsoft Outlook for iOS and Android only
- C. native Exchange ActiveSync clients only

D. neither native Exchange ActiveSync clients nor Microsoft Outlook for Android

Correct Answer: A

Reference: https://docs.microsoft.com/en-us/powershell/module/exchange/newactivesyncdeviceaccessrule?view=exchange-ps

#### **QUESTION 3**

You have a hybrid deployment between a Microsoft Exchange Online tenant and an onpremises Exchange Server 2019 organization.

Users report that email messages between the Exchange Server organization and the Exchange Online tenant are undelivered.

You install and enable a new certificate from a different trusted certification authority (CA). You

need to ensure that mail flow between Exchange Server and Exchange Online is restored.

Which two PowerShell cmdlets should you run? Each correct answer presents part of the solution.

NOTE: Each correct selection is worth one point.

A. Set-SendConnector

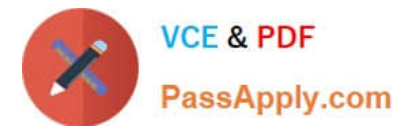

- B. Set-IntraOrganirationConnector
- C. Update-Hybridconfiguration
- D. Set-ReceiveConnector

Correct Answer: CD

#### **QUESTION 4**

Note: This question is part of a series of questions that present the same scenario. Each question in the series contains a unique solution that might meet the stated goals. Some question sets might have more than one correct solution, while

others might not have a correct solution.

After you answer a question in this section, you will NOT be able to return to it. As a result, these questions will not appear in the review screen.

You have a Microsoft Exchange Online tenant that uses an email domain named contoso.com.

You need to prevent all users from performing the following tasks:

Sending out-of-office replies to an email domain named fabrikam.com. Sending automatic replies to an email domain named adatum.com.

The solution must ensure that all the users can send out-of-office replies and automatic replies to other email domains on the internet.

Solution: You modify the default remote domain.

Does this meet the goal?

A. Yes

B. No

Correct Answer: B

Reference: https://docs.microsoft.com/en-us/exchange/mail-flow-best-practices/remote-domains/remote-domains

#### **QUESTION 5**

You have a Microsoft Exchange Online tenant that contains a user named User1 and a shared mailbox named Project1.

You plan to delegate User1 permission to send email messages from Project1.

You need to ensure that the messages appear to come directly from Project1.

Which permission should you assign to User1?

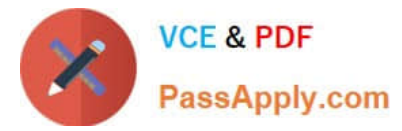

- A. Full Access
- B. Contributor
- C. Send As
- D. Send on Behalf

Correct Answer: C

Explanation:

Which permissions should you use?

You can use the following permissions with a shared mailbox.

Send As: The Send As permission lets a user impersonate the shared mailbox when sending mail. For example, if Kweku logs into the shared mailbox Marketing Department and sends an email, it will look like the Marketing Department sent

the email.

Incorrect:

Full Access: The Full Access permission lets a user open the shared mailbox and act as the owner of that mailbox. After accessing the shared mailbox, a user can create calendar items; read, view, delete, and change email messages; create

tasks and calendar contacts. However, a user with Full Access permission can\\'t send email from the shared mailbox unless they also have Send As or Send on Behalf permission.

Send on Behalf: The Send on Behalf permission lets a user send email on behalf of the shared mailbox. For example, if John logs into the shared mailbox Reception Building 32 and sends an email, it looks like the mail was sent by "John on

behalf of Reception Building 32". You can\\'t use the EAC to grant Send on Behalf permissions, you must use Set-Mailbox cmdlet with the GrantSendonBehalf parameter.

Reference: https://learn.microsoft.com/en-us/exchange/collaboration-exo/shared-mailboxes

[MS-203 PDF Dumps](https://www.passapply.com/ms-203.html) [MS-203 Practice Test](https://www.passapply.com/ms-203.html) [MS-203 Study Guide](https://www.passapply.com/ms-203.html)